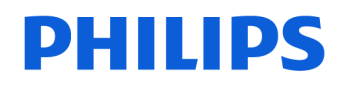

## **VoiceTracer**

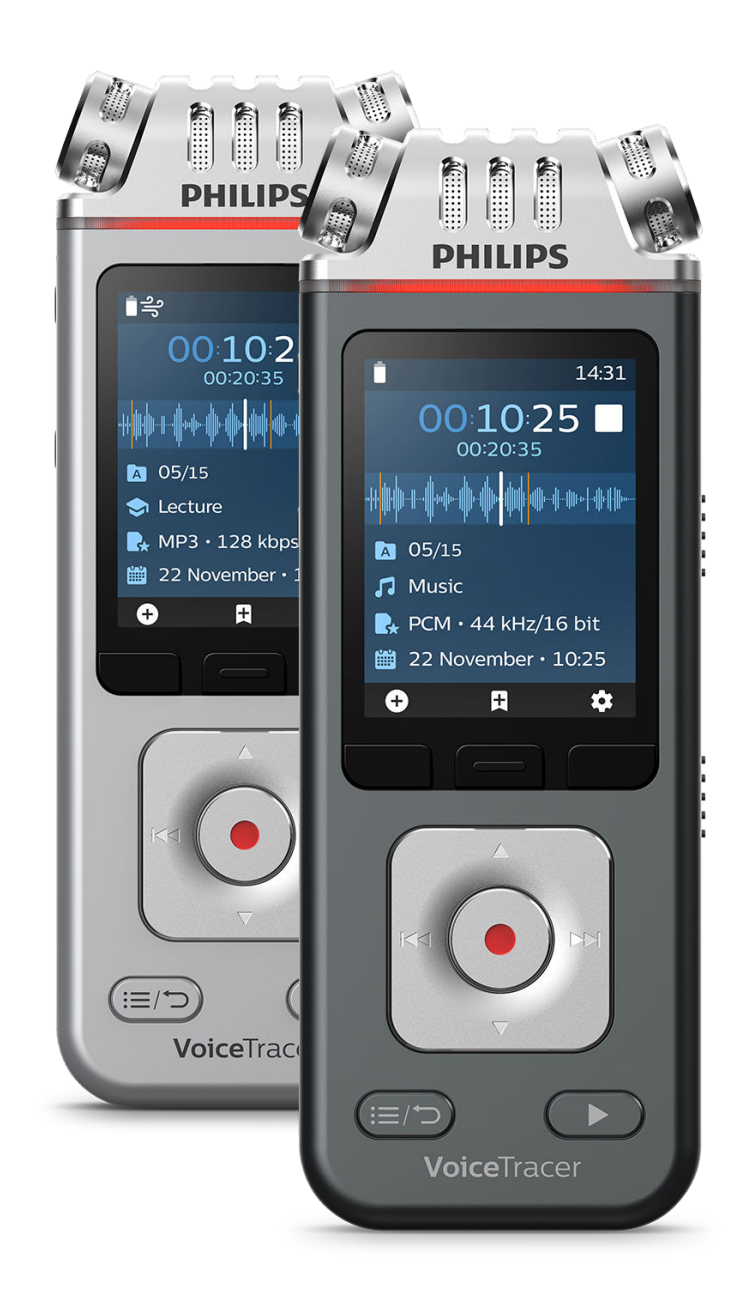

# VoiceTracer (DVT4110, DVT6110, DVT7110, DVT8110)

Instrukcja obsługi

## Spis treści

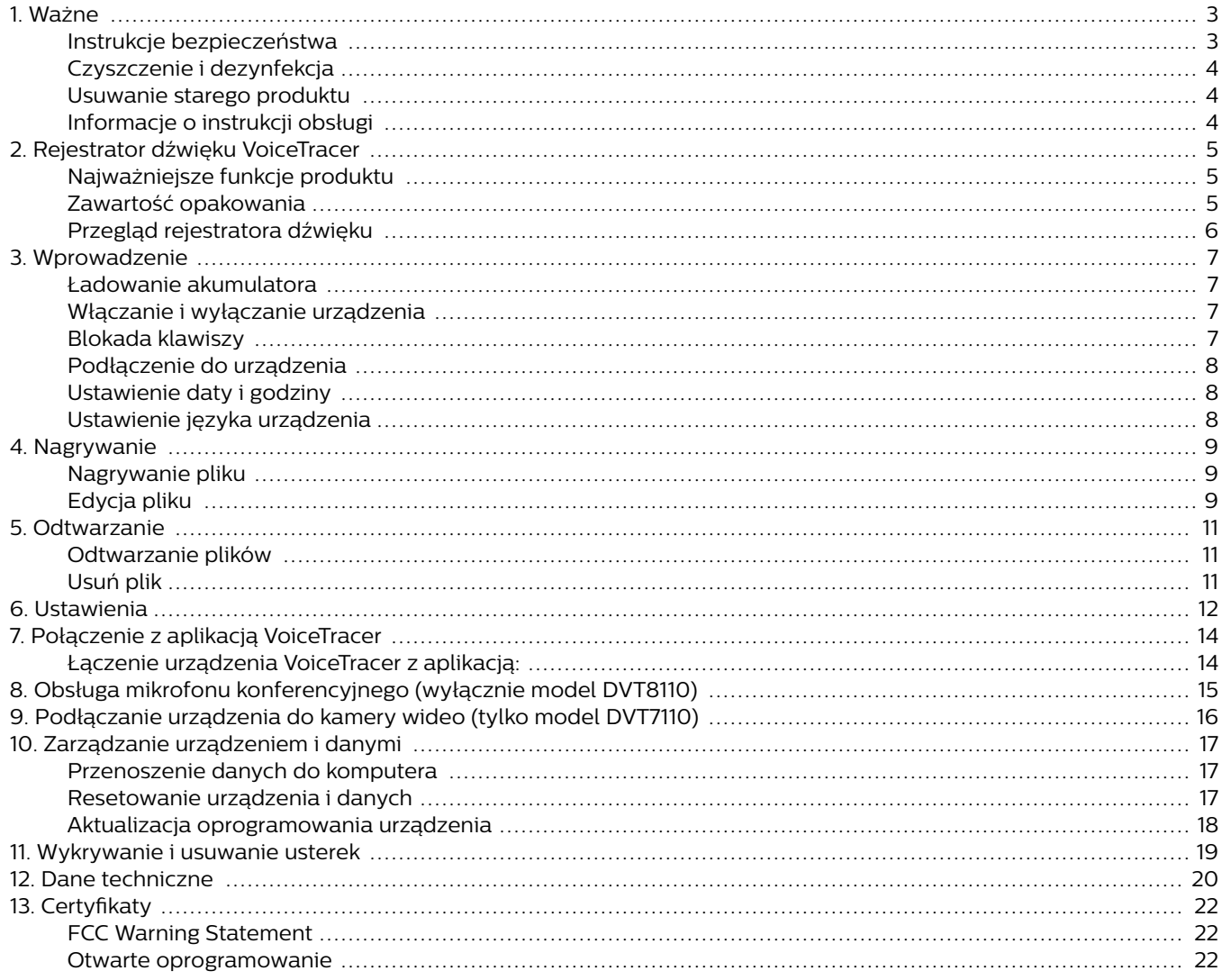

## <span id="page-2-0"></span>**1. Ważne**

Nie wprowadzaj żadnych zmian ustawień ani modyfikacji, których nie opisano w niniejszej instrukcji. Przestrzegaj wszystkich instrukcji bezpieczeństwa w celu zapewnienia odpowiedniego korzystania z urządzenia. Producent nie ponosi odpowiedzialności za szkody powstałe w wyniku nieprzestrzegania instrukcji bezpieczeństwa.

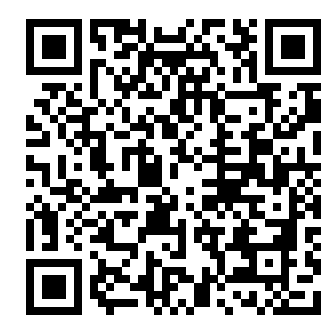

Wyświetl tą instrukcję obsługi online:

[help.voicetracer.com/](http://help.voicetracer.com/dvt8110) [dvt8110](http://help.voicetracer.com/dvt8110)

## **Instrukcje bezpieczeństwa**

- Chroń urządzenie przed deszczem i cieczami, aby uniknąć uszkodzenia lub zwarcia.
- Nie wystawiaj urządzenia na nadmierne ciepło wytwarzane przez urządzenia grzewcze lub bezpośrednie działanie światła słonecznego.
- Chroń kable przed uszkodzeniem wskutek zagięcia, szczególnie w pobliżu wtyków oraz w miejscu, w którym kable wychodzą z obudowy.
- Nie wykonuj żadnych czynności konserwacji, których nie opisano w niniejszej instrukcji obsługi. Nie rozkładaj urządzenia na części w celu przeprowadzenia napraw. Urządzenie może być naprawiane wyłącznie w autoryzowanych centrach serwisowych.
- Wszystkie urządzenia bezprzewodowe mogą być podatne na zakłócenia wpływające na ich działanie.
- Wykonaj kopie zapasowe danych i nagrań. Gwarancja producenta nie obejmuje utraty danych w wyniku działań podejmowanych przez użytkowników.

#### **Wbudowany akumulator**

- Urządzenie ma wbudowany akumulator litowopolimerowy, który nie powinien być wymieniany przez klienta. Wymianę przeprowadzać mogą wyłącznie autoryzowane centra serwisowe lub autoryzowani partnerzy marki Philips serwisujący dyktafony.
- Akumulatory zawierają substancje mogące szkodzić środowisku. Zużyte akumulatory należy pozostawiać w specjalnie przeznaczonych do tego punktach.

#### **Resetowanie danych**

Urządzenie Philips VoiceTracer wyposażono we wbudowaną pamięć wewnętrzną o pojemności 8 GB. Przestrzegaj następujących ostrzeżeń, jeżeli chcesz przywrócić dane fabryczne urządzenia:

• Wykonaj kopie zapasowe danych i nagrań. Przywrócenie danych fabrycznych spowoduje usunięcie wszystkich danych zapisanych na urządzeniu.

• Sformatowanie pamięci na komputerze może doprowadzić do niekompatybilności z urządzeniem. Pamięć należy formatować wyłącznie na urządzeniu.

#### **Ochrona słuchu**

Przestrzegaj następujących wytycznych podczaskorzystania ze słuchawek:

- Ustaw umiarkowany poziom głośności i nie korzystajze słuchawek przez zbyt długi czas.
- W szczególności unikaj ustawiania takiego poziomugłośności, który będzie trudny do zniesienia dla słuchu.
- Nie ustawiaj tak wysokiego poziomu głośności, że niebędziesz wiedzieć, co dzieje się wokół ciebie.
- Zachowaj szczególną ostrożność lub chwilowoprzerywaj korzystanie z urządzenia w potencjalnieniebezpiecznych sytuacjach.
- Nie używaj słuchawek podczas kierowania pojazdemsilnikowym, jazdy na rowerze, deskorolce itp.Możesz spowodować zagrożenie dla siebie i innychużytkowników drogi, a także naruszyć przepisy prawa.

#### **Małe dzieci**

Urządzenie i akcesoria mogą zawierać niewielkie części. Trzymaj je poza zasięgiem małych dzieci.

#### **Zakłócanie pracy wyrobów medycznych**

Korzystanie z urządzeń radiowych może zakłócać działanie niewystarczająco zabezpieczonych wyrobów medycznych. Skonsultuj się z lekarzem lub producentem wyrobu medycznego, aby ustalić, czy jest on wystarczająco zabezpieczony przed oddziaływaniem fal radiowych lub uzyskać odpowiedzi na wszelkie pytania. Wyłączaj urządzenie w placówkach opieki zdrowotnej, jeżeli zobowiązują do tego przepisy obowiązujące w danym miejscu. W szpitalach i placówkach opieki zdrowotnej mogą być używane urządzenia wrażliwe na zewnętrzne fale radiowe.

#### **Wszczepialne wyroby medyczne**

Urządzenie zawiera części emitujące fale elektromagnetyczne. Fale elektromagnetyczne mogą zakłócać działanie wszczepialnych wyrobów medycznych, takich jak rozruszniki serca czy wszczepialne kardiowertery-defibrylatory serca. Producenci wyrobów medycznych zalecają zachowanie przynajmniej 15,3 cm odległości pomiędzy urządzeniem bezprzewodowym a wszczepialnym wyrobem medycznym, aby uniknąć potencjalnego zakłócenia funkcjonowania wyrobu. Osoby korzystające z takich wyrobów powinny:

- Zawsze trzymać włączone urządzenie bezprzewodowe w odległości powyżej 15,3 cm od wyrobu medycznego.
- Nie nosić urządzenia bezprzewodowego w kieszeni na piersi.
- Niezwłocznie wyłączyć urządzenie bezprzewodowe, jeżeli zachodzi podejrzenie, że dochodzi do zakłóceń.
- Przeczytać wskazówki producenta wszczepialnego wyrobu medycznego i przestrzegać ich.

W razie pytań dotyczących używania urządzenia bezprzewodowego wraz ze wszczepialnym wyrobem medycznych skonsultuj się z dostawcą usług medycznych.

#### <span id="page-3-0"></span>**Aparaty słuchowe**

Niektóre cyfrowe urządzenia bezprzewodowe mogą zakłócać działanie aparatów słuchowych. W razie wystąpienia zakłóceń należy skonsultować się z usługodawcą.

#### **Pojazdy**

Sygnały radiowe mogą oddziaływać na nieprawidłowo zamontowane lub niewystarczająco zabezpieczone układy elektroniczne pojazdów silnikowych, takie jak elektroniczne układy wtrysku paliwa, elektroniczne przeciwpoślizgowe (przeciwblokujące) układy hamulcowe, elektroniczne układy kontroli prędkości i układy poduszek powietrznych. Aby uzyskać więcej informacji, skontaktuj się z producentem lub przedstawicielem producenta pojazdu czy też zamontowanych w nim urządzeń.

Tylko wykwalifikowane osoby powinny serwisować lub montować urządzenia w pojeździe. Nieprawidłowy montaż lub niewłaściwe serwisowanie mogą być niebezpieczne i spowodować unieważnienie gwarancji urządzenia.

Regularnie sprawdzaj, czy wszystkie urządzenia bezprzewodowe w pojeździe są odpowiednio zamontowane i działają prawidłowo. Nie przechowuj ani nie przenoś łatwopalnych cieczy, gazów ani materiałów wybuchowych w pobliżu urządzenia, jego części lub akcesoriów. W przypadku urządzeń wyposażonych w poduszki powietrzne należy pamiętać, że poduszki ulegają napełnieniu w wyniku oddziaływania dużej siły.

#### **Używanie w samolocie**

Bezprzewodowe nadajniki mogą niekorzystnie wpływać na inne urządzenia elektroniczne, powodując ich nieprawidłowe działanie. Wyłącz urządzenie, gdy podróżujesz samolotem.

#### **Ograniczenia prawne dotyczące nagrywania**

- Korzystanie z funkcji nagrywania oferowanejprzez urządzenie podlega ograniczeniom prawnymmogącym mieć zastosowanie w Twoim kraju. Szanujprywatność i prawa osób trzecich, nagrywającrozmowy lub wykłady.
- Jeżeli chcesz nagrywać rozmowy telefoniczne, upewnij się, że jest to zgodne z prawem obowiązującymw Twoim kraju. W niektórych krajach może istniećobowiązek prawny poinformowania osoby, z którąprowadzisz konwersację, o nagrywaniu rozmowy.

## **Czyszczenie i dezynfekcja**

- Przed przystąpieniem do czyszczenia odłącz wszystkie kable od urządzenia.
- Do czyszczenia urządzenia używaj miękkiej, suchej szmatki.
- Do dezynfekcji urządzenia używaj produktów do odkażania powierzchni w obszarach klinicznych i wyrobów służących do opieki nad pacjentami, np. chusteczek do dezynfekcji powierzchni.
- Nie używaj silnie działających substancji chemicznych ani silnych detergentów.
- Unikaj przenikania wilgoci przez otwory.
- Nie pocieraj ani nie uderzaj powierzchni żadnymi twardymi ani ostrymi przedmiotami. Może to skutkować trwałym porysowaniem lub uszkodzeniem urządzenia.

## **Usuwanie starego produktu**

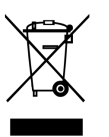

Umieszczony na produkcie symbol przekreślonego pojemnika na odpady oznacza, że produkt objęty jest dyrektywą 2011/65/UE. Zasięgnij informacji w sprawie lokalnego systemu selektywnej zbiórki produktów elektrycznych i elektronicznych. Przestrzegaj przepisów lokalnych i nie usuwaj starych produktów wraz z normalnymi odpadami pochodzącymi z gospodarstwa domowego. Właściwe usunięcie starego produktu pomaga zapobiec potencjalnemu negatywnemu wpływowi na środowisko i zdrowie ludzkie.

## **Informacje o instrukcji obsługi**

Na kolejnych stronach znajdziesz krótki przegląd urządzenia. Szczegółowy opis zamieszczono w poszczególnych rozdziałach instrukcji obsługi. Uważnie przeczytaj instrukcję.

#### **Używane symbole**

### **PODPOWIEDŹ**

Ten symbol określa informacje, które pomagają łatwiej i skuteczniej korzystać z urządzenia.

#### **UWAGA**  $\overline{\mathbf{z}}$

Ten symbol informuje o uwagach, których należy przestrzegać podczas obsługiwania i korzystania z urządzenia.

## **A** OSTRZEŻENIE

Ten symbol ostrzega przed uszkodzeniem urządzenia i możliwością utraty danych. Nieprawidłowa obsługa może doprowadzić do uszkodzenia.

## <span id="page-4-0"></span>**2. Rejestrator dźwięku VoiceTracer**

Dziękujemy za wybór urządzenia Philips. Odwiedź naszą stroną internetową, aby uzyskać kompleksowe wsparcie w postaci instrukcji obsługi, oprogramowania do pobrania, informacji gwarancyjnych itd.: [www.philips.com/dictation](http://www.philips.com/dictation).

## **Najważniejsze funkcje produktu**

- Doskonała jakość nagrań
- Sceny audio
- Głosowa aktywacja nagrywania
- Nagrywanie w formatach MP3 i PCM
- Duży, kolorowy wyświetlacz
- 8 GB pamięci wewnętrznej
- Wytrzymały akumulator

## **Zawartość opakowania**

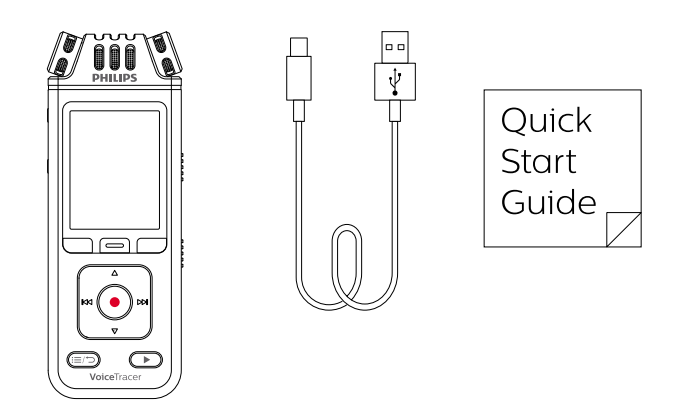

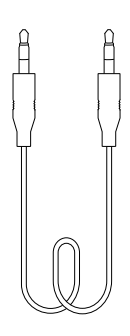

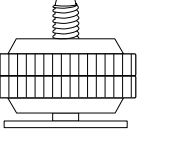

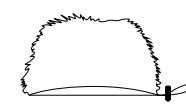

DVT7110

DVT7110

DVT7110

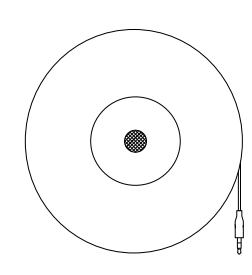

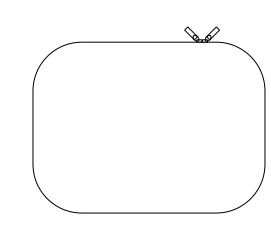

## <span id="page-5-0"></span>**Przegląd rejestratora dźwięku**

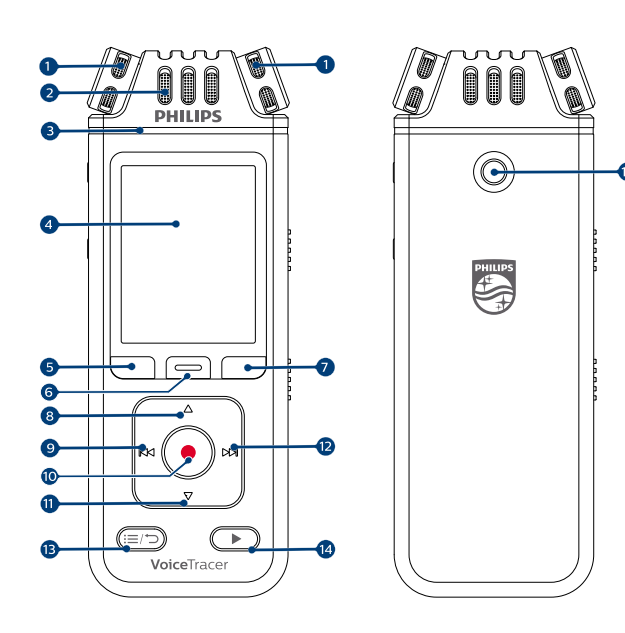

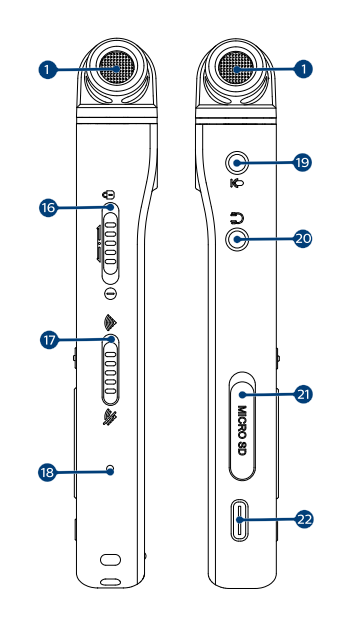

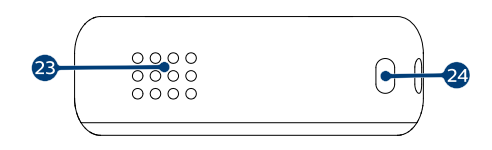

- 1. Mikrofon 360°
- 2. Mikrofon kierunkowy
- 3. Dioda nagrywania/stanu
- 4. Wyświetlacz
- 5. Lewy przycisk funkcyjny
- 6. Środkowy przycisk funkcyjny
- 7. Prawy przycisk funkcyjny
- 8. Przycisk strzałki w górę
- 9. Przycisk Do tyłu
- 10. Przycisk nagrywania
- 11. Przycisk strzałki w dół
- 12. Przycisk Do przodu
- 13. Przycisk Lista plików/Wstecz
- 14. Przycisk Odtwarzaj/Zatrzymaj
- 15. Gwint statywowy
- 16. Przycisk włączania/blokady
- 17. Przycisk wł./wył. Wi-Fi
- 18. Przycisk resetowania
- 19. Wejście mikrofonu zewnętrznego jack
- 20. Wejście słuchawkowe jack
- 21. Wejście na kartę MicroSD
- 22. Złącze USB-C
- 23. Głośnik
- 24. Uchwyt na pasek na nadgarstek

## <span id="page-6-0"></span>**3. Wprowadzenie**

## **OSTRZEŻENIE**

Przeczytaj instrukcje bezpieczeństwa przed podłączeniem urządzenia VoiceTracer (patrz [Instruk](#page-2-0)[cje bezpieczeństwa \[3\]\)](#page-2-0).

## **Ładowanie akumulatora**

- Naładuj wbudowany akumulator przed pierwszym włączeniem lub jeżeli urządzenie nie było używane przez dłuższy czas.
- Jeżeli akumulator jest całkowicie wyładowany i urządzenie wyłącza się, ładuj akumulator przez pewien czas przed ponownym włączeniem.
- Kompletny cykl ładowania trwa około 3 godzin.
- Urządzenie należy ładować co 6 miesięcy, nawet gdy nie jest używane, aby zapobiec całkowitemu rozładowaniu baterii (głębokie rozładowanie).

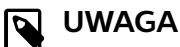

- Przed naładowaniem akumulatora za pośrednictwem komputera upewnij się, że komputer jest włączony.
- Ręczna obsługa urządzenia nie jest możliwa, gdy jest ono podłączone do komputera.
- Jeżeli wyświetli się ikona niskiego poziomu naładowania akumulatora <sup>1</sup>, należy niezwłocznie naładować urządzenie.
- Jeżeli zamiast zasilacza do ładowania urządzenia korzystasz z komputera, szybkość ładowania może zmniejszyć się z uwagi na niższy prąd ładowania. Do szybkiego ładowania należy używać zasilacza USB (nie jest dołączony do zestawu).

 $\overline{a}$ ψ

← Na ekranie wyświetli się ikona ładowania akumulatora. Dioda nagrywania/stanu będzie błyskać na pomarańczowo przez kilka sekund.

#### **Włączanie i wyłączanie urządzenia**

Włączanie i wyłączanie urządzenia:

• Przesuń w dół i przytrzymaj przez trzy sekundy przycisk włączania po prawej stronie urządzenia.

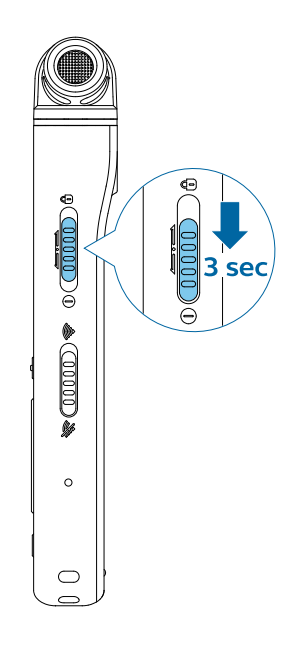

### **Blokada klawiszy**

Możesz zablokować urządzenie, gdy jest aktywne, aby uniknąć niepożądanego działania lub dostępu.

Blokowanie urządzenia:

- <span id="page-7-0"></span>• Przesuń przycisk włączania po lewej stronie urządzenia w górę, do symbolu blokady.
	- → Symbol blokady wyświetli się na chwilę na ekranie.
	- $\rightarrow$  Od teraz wszystkie przyciski są zablokowane.

Odblokowanie urządzenia:

- Przesuń przycisk włączania w dół.
- ← Symbol odblokowania wyświetli się na chwilę na ekranie.

## **Podłączenie do urządzenia**

Rejestrator można wykorzystywać jako urządzenie pamięci masowej USB służące do wygodnego przechowywania, tworzenia kopii zapasowych i przenoszenia plików. Podłącz urządzenie do komputera, korzystając z kabla USB. Rejestrator zostanie automatycznie rozpoznany jako urządzenie pamięci masowej. Nie ma potrzeby instalowania żadnego oprogramowania.

Więcej informacji na temat podłączania urządzenia do komputera, patrz rysunek w części [Ładowanie akumulatora \[7\]](#page-6-0).

#### **OSTRZEŻENIE**

Nie odłączaj kabla USB od urządzenia podczas przenoszenia plików. Może spowodować to utratę danych.

#### **UWAGA** N

Ręczna obsługa urządzenia nie jest możliwa, gdy jest ono podłączone do komputera.

## **Ustawienie daty i godziny**

W dowolnej chwili możesz zmienić datę i godzinę oraz format godziny.

- 1. Naciśnij prawy przycisk funkcyjny  $\clubsuit$  w trybie zatrzymania, aby otworzyć panel ustawień.
- 2. Naciśnij przycisk nagrywania, aby wybrać opcję **Wszystkie ust.**.
- 3. Naciśnij prawy przycisk funkcyjny, aby przejść do ustawień urządzenia.
- 4. Za pomocą przycisku strzałki w dół przejdź do menu **Data i godzina**, a następnie naciśnij przycisk nagrywania, aby potwierdzić.
- 5. Naciśnij przyciski strzałek w górę/w dół, aby przejść do żądanych ustawień **Data**, **Format daty** i **Godzina**. Użyj przycisków Do przodu i Do tyłu, aby zmienić dane ustawienie.
- 6. Naciśnij przycisk nagrywania, aby potwierdzić ustawienia.
- 7. Naciśnij przycisk Wstecz, aby powrócić do ekranu trybu zatrzymania.

## **Ustawienie języka urządzenia**

W dowolnej chwili możesz zmienić język urządzenia.

- 1. Naciśnij prawy przycisk funkcyjny  $\clubsuit$  w trybie zatrzymania, aby otworzyć panel ustawień.
- 2. Naciśnij przycisk nagrywania, aby wybrać opcję **Wszystkie ust.**.
- 3. Naciśnij prawy przycisk funkcyjny, aby przejść do ustawień urządzenia.
- 4. Naciśnij przycisk nagrywania, aby wybrać **Język**.
- 5. Skorzystaj z przycisków strzałek w górę/w dół, aby przejść do żądanego języka. Następnie naciśnij przycisk nagrywania w celu potwierdzenia wyboru.
- 6. Naciśnij przycisk Wstecz, aby powrócić do ekranu trybu zatrzymania.

## <span id="page-8-0"></span>**4. Nagrywanie**

## **Nagrywanie pliku**

#### **UWAGA**  $\overline{\mathbf{z}}$

- Uważaj, aby podczas nagrywania nie zakrywać mikrofonów. Może skutkować to obniżeniem jakości nagrania.
- Jeżeli wielkość bieżącego nagrania przekracza dostępną pamięć, nagrywanie się zatrzyma. W takim przypadku należy usunąć pliki z urządzenia w celu zapewnienia większej ilości miejsca.

#### **Przed rozpoczęciem nagrywania:**

• Upewnij się, że urządzenie jest wystarczająco naładowane. Gdy akumulator będzie prawie rozładowany, wyświetli się ikona niskiego poziomu naładowania akumulatora  $\mathbf{\hat{H}}$ 

← Urządzenie wyłączy się i bieżące nagranie zostanie automatycznie zapisane.

• Najpierw wybierz folder, w którym chcesz zapisać nagranie. Więcej informacji, patrz Rozpoczęcie nowego nagrania [9]. W każdym z folderów A, B, C oraz D możesz przechowywać do 100 plików. Gdy jeden z folderów jest pełny, kolejne nagrania będą

automatycznie zapisywane w kolejnym folderze.

• Zalecamy wykonanie nagrania próbnego, aby znaleźć najodpowiedniejsze ustawienia wstępne i uzyskać najlepszą jakość.

#### **Rozpoczęcie nowego nagrania**

- 1. W trybie zatrzymania naciśnij lewy przycisk funkcyjny  $\mathbf{\Theta}$ , aby rozpocząć nowe nagranie. → Wyświetli się ekran "nowy plik".
- 2. Naciśnij prawy przycisk funkcyjny, aby otworzyć panel ustawień $\ddot{\mathbf{x}}$ 
	- Wybór folderu do zapisania nagrania:
	- Skorzystaj z przycisków strzałek w górę/w dół, aby przejść do opcji **Folder**, a następnie naciśnij przycisk nagrywania, aby potwierdzić wybór.
	- Naciskaj przyciski strzałek w górę/w dół, aby przejść do folderu, w którym chcesz zapisać nowe nagranie. Następnie naciśnij przycisk nagrywania, aby potwierdzić wybór.
	- Naciśnij przycisk Wstecz, aby powrócić do ekranu trybu zatrzymania.

Zmiana ustawień nagrywania:

- Skorzystaj z przycisków strzałek w górę/w dół, aby przejść do żądanego ustawienia. Następnie naciśnij przycisk nagrywania w celu potwierdzenia wyboru.
- Naciśnij przycisk Wstecz, aby powrócić do ekranu trybu zatrzymania.
- 3. Naciśnij przycisk nagrywania, aby rozpocząć nagrywanie.
	- → Wyświetli się ekran nagrywania.

→ Dioda nagrywania/stanu będzie się świecić na czerwono.

4. Naciśnij ponownie przycisk nagrywania, aby zatrzymać nagrywanie.

 $\rightarrow$  Nagranie zostanie zapisane w uprzednio wybranym folderze.

## **Edycja pliku**

W trybie zatrzymania możesz edytować zapisane nagrania, dołączając treść lub nadpisując nagranie.

**Dołącz:** Pozwala na dodawanie dodatkowych fragmentów nagrania na końcu zapisanego pliku.

**Nadpisz:** Umożliwia nadpisywanie części zapisanego pliku, począwszy od dowolnego punktu nagrania.

#### **Dołączanie fragmentu nagrania:**

Naciśnij przycisk nagrywania w trybie zatrzymania zapisanego pliku.

• Jeżeli kursor paska postępu odtwarzania znajduje się na końcu nagrania:

→ Wyświetli się ekran nagrywania i nowy fragment nagrania zostanie dodany na końcu pliku.

- Jeżeli kursor paska postępu w odtwarzaniu znajduje się na początku nagrania:
	- $\rightarrow$  Wyświetli się panel edycii.

← Skorzystaj z przycisków strzałek w górę/w dół, aby przejść do opcji **Dołącz**, a następnie naciśnij przycisk nagrywania, aby potwierdzić wybór.

← Wyświetli się ekran nagrywania i nowy fragment nagrania zostanie dodany na końcu pliku.

#### **Nadpisywanie fragmentu nagrania:**

- 1. Naciśnij przycisk Odtwarzaj/Zatrzymaj w trybie odtwarzania, aby zatrzymać odtwarzanie w żądanym miejscu.
- 2. Naciśnij przycisk nagrywania.  $\rightarrow$  Wyświetli się panel edycji.
- 3. Skorzystaj z przycisków strzałek w górę/w dół, aby przejść do opcji **Nadpisz**, a następnie naciśnij przycisk nagrywania, aby potwierdzić wybór. ← Wyświetli się ekran nagrywania. Nowe nagranie roz-

pocznie się w miejscu zatrzymania odtwarzania.

## **PODPOWIEDŹ**

Jeżeli chcesz dołączyć lub nadpisać fragment nagrania, ale nie chcesz za każdym razem otwierać panelu edycji, naciśnij prawy przycisk funkcji w celu otwarcia panelu ustawień  $\clubsuit$ . Naciśnij przycisk strzałki w dół, aby przejść do opcji **Tryb edycji**, a następnie wybierz opcję **Dołącz** lub **Nadpisz**.

## <span id="page-10-0"></span>**5. Odtwarzanie**

## **Odtwarzanie plików**

## **UWAGA**

Jeżeli do urządzenia VoiceTracer podłączono słuchawki, wbudowane głośniki będą wyłączone.

#### **Włączanie i zatrzymywanie odtwarzania**

1. Naciśnij przycisk Poprzednie nagranie lub Następne nagranie w trybie zatrzymania, aby przejść do żądanego nagrania. Aby włączyć odtwarzanie, naciśnij przycisk Odtwarzaj/Zatrzymaj.

→ Dioda nagrywania/odtwarzania bedzie świecić na zielono.

Możesz również nacisnąć przycisk Lista plików, a następnie użyć przycisków strzałek w górę/w dół, aby przejść do żądanego nagrania.

Aby włączyć odtwarzanie, naciśnij przycisk Odtwarzaj/ Zatrzymaj.

- 2. Aby ustawić głośność, naciśnij przyciski strzałek w górę/w dół.
- 3. Aby zatrzymać odtwarzanie, naciśnij przycisk Odtwarzaj/Zatrzymaj.
- 4. Aby kontynuować odtwarzanie, ponownie naciśnij przycisk Odtwarzaj/Zatrzymaj.

#### **Przewijanie do tyłu lub do przodu**

• Naciśnij i przytrzymaj przycisk Do tyłu lub Do przodu w trybie odtwarzania lub zatrzymania, aby przejść do żądanego fragmentu nagrania. Zwolnij przycisk, gdy dotrzesz do żądanego fragmentu nagrania.

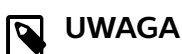

Jeżeli masz ustawione zakładki i naciśniesz przycisk Do tyłu lub Do przodu, wskaźnik postępu odtwarzania przejdzie do poprzedniej lub następnej zakładki. Jeżeli nie masz ustawionych zakładek i naciśniesz przycisk Do tyłu lub Do przodu, przejdziesz do poprzedniego lub następnego pliku.

### **Odtwarzanie plików z wybranego folderu**

1. Naciśnij przycisk Lista odtwarzania w trybie zatrzymania.

→ Wyświetlą się wszystkie nagrania głosowe.

- 2. Naciśnij lewy przycisk funkcyjny , aby otworzyć panel folderów.
- 3. Skorzystaj z przycisków strzałek w górę/w dół, aby przejść do żądanego folderu. Następnie naciśnij przycisk nagrywania w celu potwierdzenia wyboru.

← Wyświetlą się wyłącznie pliki zapisane w wybranym folderze.

## **Usuń plik**

Możesz usuwać poszczególne pliki z urządzenia.

- 1. Naciśnij prawy przycisk funkcyjny  $\clubsuit$  w trybie zatrzymania lub odtwarzania, aby otworzyć panel ustawień.
- 2. Skorzystaj z przycisków strzałek w górę/w dół, aby przejść do opcji **Usuń**, a następnie naciśnij przycisk nagrywania, aby potwierdzić wybór.

#### **PODPOWIEDŹ**  $\odot$

Skorzystaj z aplikacji VoiceTracer, jeżeli chcesz usunąć jednocześnie kilka plików. Więcej informacji, patrz [Połączenie z aplikacją VoiceTracer](#page-13-0) [\[14\].](#page-13-0)

## <span id="page-11-0"></span>**6. Ustawienia**

## **Tryb ustawień**

W trybie ustawień możesz zmienić i dostosować rozmaite ustawienia w zależności od preferencji.

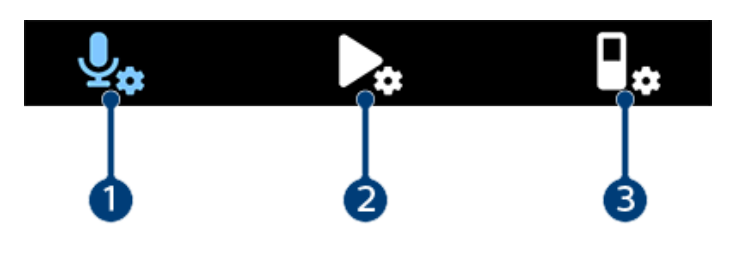

- 1. Ustawienia nagrywania [12]
- 2. Ustawienia odtwarzania [12]
- 3. [Ustawienia urządzenia \[13\]](#page-12-0)

#### **Włączanie trybu ustawień**

- 1. Naciśnij prawy przycisk funkcyjny  $\clubsuit$  w trybie zatrzymania, aby otworzyć panel ustawień.
- 2. Naciśnij przycisk nagrywania, aby wybrać opcję **Wszystkie ust.**.

#### **Przechodzenie pomiędzy ustawieniami**

• Korzystaj z przycisków strzałek w górę/w dół.

#### **Wybór ustawienia**

• Naciśnij przycisk nagrywania.

#### **Ustawienia nagrywania**

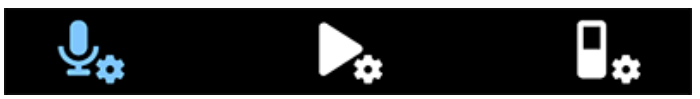

#### Scena

Wybierz scenę odpowiadającą warunkom nagrywania, np. wykład lub wywiad. Każda scena ma wstępnie wybrane ustawienia, takie jak format lub czułość mikrofonu, których nie można zmienić. Jeżeli chcesz zmienić ustawienia sceny, musisz wybrać scenę Niestandardowa. Pozwala ona dostosować każde ustawienie do swoich preferencji.

#### Format

Wybierz format nagrywania w zależności od warunków.

#### Czułość mikrof.

Dostosuj czułość mikrofonu urządzenia VoiceTracer. Wybierz ustawienie w zależności od hałasu w tle, liczby źródeł nagrywanego dźwięku i odległości od źródła dźwięku do mikrofonu.

#### **Ogranicznik**

Włącz tę funkcję, aby zapobiec przesterowaniu nagrań w wyniku przekroczenia maksymalnego poziomu głośności źródła dźwięku. Jeżeli nagranie nagle przekroczy maksymalny poziom głośności, nastąpi automatyczne zmniejszenie czułości mikrofonu.

#### Wybór mikrofonu

Wybierz, czy do nagrywania używany ma być mikrofon zoom (kierunkowy), czy też mikrofony 360°.

#### Redukcja hałasu

Włącz funkcję redukcji hałasu, aby zmniejszyć hałas w tle podczas nagrywania. Dzięki temu nagrania dźwiękowe brzmią wyraźniej.

#### Filtr szumu wiatru

Włącz filtr szumu wiatru, aby zmniejszyć poziom hałasu podczas nagrywania w bardzo wietrznym miejscu.

#### Folder

Wybierz folder, w którym chcesz zapisywać nagrania.

#### Aktywacja głosowa

Skorzystaj z aktywacji głosowej, aby urządzenie rozpoczynało nagrywanie, gdy zaczniesz mówić. Gdy przestaniesz mówić, po trzech sekundach ciszy urządzenie automatycznie wstrzyma nagrywanie. Wznowienie nastąpi po ponownym wykryciu mowy.

#### Tryb edycji

Wybierz, co się stanie po edycji nagrania.

#### Bufor przed nagr.

Po włączeniu funkcji bufora przed nagrywaniem urządzenie rozpocznie nagrywanie kilka sekund przed zdarzeniem.

#### Opóźnienie czasowe

Skorzystaj z funkcji opóźnienia czasowego, aby automatycznie rozpocząć nagrywanie w ustalonym dniu i o ustalonej godzinie. Możesz również wybrać, kiedy zakończyć nagrywanie.

#### Automat. podział

Po włączeniu funkcji automatycznego podziału podczas nagrywania urządzenie automatycznie podzieli i zapisze bieżące nagranie jako nowy plik po upływie każdych 15, 30 lub 60 minut.

#### Automat. zakładka

Skorzystaj z tej funkcji, aby automatycznie wstawiać zakładki w ustalonych odstępach czasu.

#### Wejście zewnętrzne

Wybierz źródło dźwięku, aby zapewnić jak najlepszą jakość nagrania w zależności od sytuacji.

#### **Ustawienia odtwarzania**

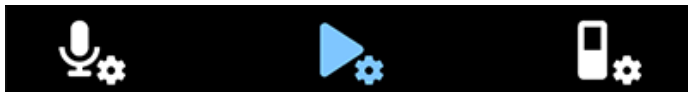

#### Tryb odtwarz.

Wybierz ustawienia spośród różnych opcji odtwarzania.

#### Korektor

Wybierz jedną z opcji korektora: Klasyczny, Jazz, Pop lub Rock.

#### ClearVoice

Włącz funkcję ClearVoice, aby uzyskać lepszą jakość odtwarzania. Dynamiczne uwypuklanie cichych fragmentów poprawia rozumienie wyciszonych głosów.

#### <span id="page-12-0"></span>**Ustawienia urządzenia**

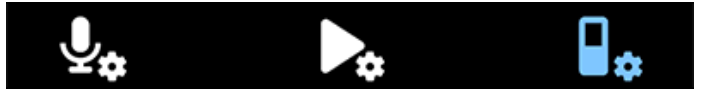

#### Język

Wybierz żądany język urządzenia z listy języków. Język można zmienić w dowolnej chwili.

#### Jasność

Dostosuj jasność ekranu w zależności od wymagań.

#### Podświetlenie

Możesz zmniejszyć czas podświetlania ekranu, aby wydłużyć czas pracy urządzenia VoiceTracer. Podświetlenie wyłącza się automatycznie po ustawionym okresie bezczynności.

#### Data i godzina

W dowolnej chwili możesz zmienić datę i godzinę systemu w urządzeniu. Do ustawiania daty i godziny służą przyciski Do przodu, Do tyłu, przycisk strzałki w górę i przycisk strzałki w dół.

#### Lampka sygnalizująca nagrywanie

Jeżeli włączysz lampkę sygnalizującą nagrywanie, dioda nagrywania/stanu będzie świecić na czerwono podczas nagrywania.

#### Automatyczne wył.

Ustaw czas, po jakim urządzenie automatycznie wyłączy się w razie braku aktywności.

#### Dźwięki urządzenia

Wybierz, czy chcesz słyszeć dźwięki urządzenia, takie jak dźwięki przycisków lub dźwięk włączania i wyłączania urządzenia.

#### Wybierz pamięć

Wybierz, czy chcesz, aby nagrania były zapisywane w pamięci wewnętrznej urządzenia, czy też na zewnętrznej karcie pamięci.

#### Formatowanie pamięc

Skorzystaj z tej funkcji, aby sformatować pamięć wewnętrzną urządzenia lub kartę pamięci oraz usunąć wszystkie dane. Więcej informacji, patrz [Resetowanie danych \[17\].](#page-16-0)

#### Zresetuj ustawienia

Urządzenie pozwala zresetować ustawienia menu do stanu domyślnego – stanu po zakupie i pierwszym uruchomieniu. Więcej informacji, patrz [Zresetuj ustawienia \[18\].](#page-17-0)

#### **Informacie**

Wyświetl różne informacje na temat swojego urządzenia, takie jak dostępna pamięć lub wersja oprogramowania układowego.

## <span id="page-13-0"></span>**7. Połączenie z aplikacją VoiceTracer**

Możesz połączyć urządzenie VoiceTracer ze specjalnie przygotowaną aplikacją Philips VoiceTracer, korzystając z łączności Wi-Fi. W ten sposób zyskasz możliwość zdalnego sterowania urządzeniem VoiceTracer przy użyciu smartfona. Ponadto aplikacja pozwala łatwo i wygodnie przenosić nagrania z urządzenia VoiceTracer do aplikacji, a następnie udostępniać i przesyłać je bezpośrednio ze smartfona.

#### https://www.youtube.com/embed/u7qXI8Jqffo

## **Łączenie urządzenia VoiceTracer z aplikacją:**

1. Pobierz aplikację Philips VoiceTracer z serwisu Google Play Store lub Apple App Store na smartfon.

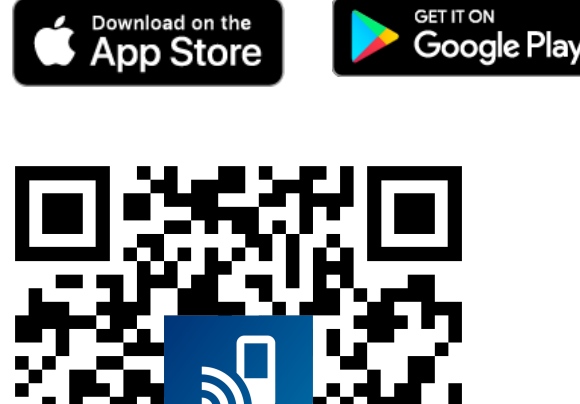

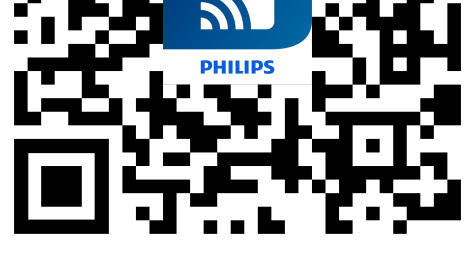

2. Po pobraniu aplikacji otwórz ją na smartfonie.

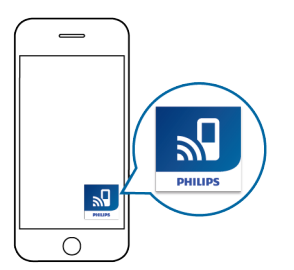

3. Po pierwszym uruchomieniu aplikacji wyświetli się ekran rejestracji. Musisz się zarejestrować, wprowadzając imię, nazwisko i adres e-mail.

← Wyświetli się ekran z instrukcjami.

← Postepuj ściśle według instrukcji na ekranie, wykonując poszczególne kroki w przedstawionej kolejności.

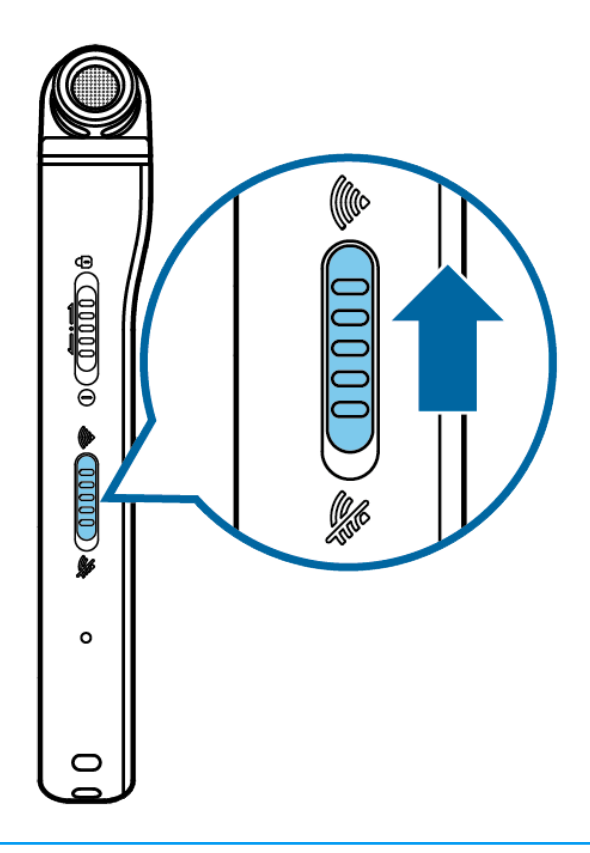

#### **UWAGA** षि

Przed naciśnięciem przycisku łączności Wi-Fi upewnij się, że urządzenie VoiceTracer jest włączone. Przycisk łączności Wi-Fi znajduje się po prawej stronie urządzenia VoiceTracer.

4. Aktywuj funkcję hotspot w swoim smartfonie.

#### **UWAGA**  $\boldsymbol{\rho}$

- Zalecamy podłączenie VoiceTracer bezpośrednio do hotspotu smartfona.
- Więcej informacji o tym, jak aktywować osobisty hotspot:
	- [iPhone / iOS \(Apple\)](https://support.apple.com/en-gb/HT204023)
	- [Android \(e.g. Huawai\)](https://consumer.huawei.com/en/support/content/en-us15674204/)
- 5. Gdy urządzenie VoiceTracer rozpocznie przeszukiwanie dostępnych sieci Wi-Fi, wybierz hotspot swojego smartfona, naciskając przyciski strzałek w górę/w dół i potwierdzając przyciskiem nagrywania.

← Na ekranie urzadzenia VoiceTracer wyświetli się okno dialogowe hasła.

6. W oknie dialogowym hasła na urządzeniu VoiceTracer wprowadź hasło do sieci Wi-Fi ustawionej na smartfonie, korzystając z przycisków funkcyjnych, przycisków strzałek w górę/w dół oraz przycisków Do przodu i Do tyłu.

← Urządzenie VoiceTracer jest teraz połączone z aplikacją VoiceTracer na smartfonie. Na ekranie urządzenia VoiceTracer wyświetla się symbol połączenia Wi-Fi.

## <span id="page-14-0"></span>**8. Obsługa mikrofonu konferencyjnego (wyłącznie model DVT8110)**

Z mikrofonu konferencyjnego można korzystać podczas spotkania lub konferencji z kilkoma uczestnikami. Aby uzyskać optymalną jakość dźwięku, uczestnicy nie powinni znajdować się dalej niż dwa metry of mikrofonu.

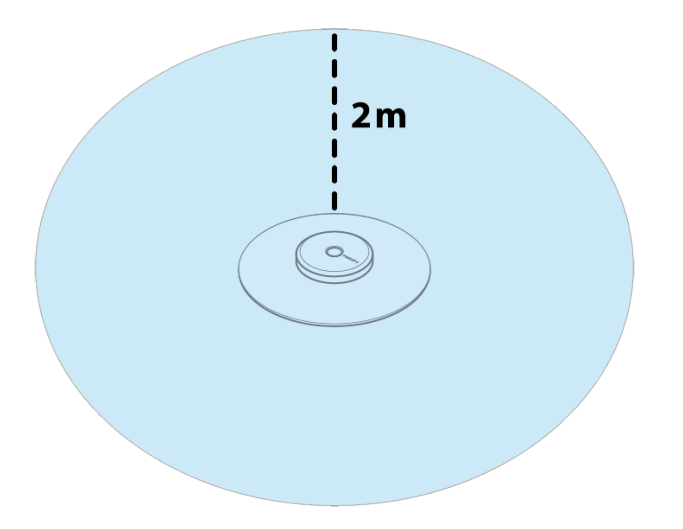

- 1. Zatrzymaj bieżące nagrywanie.
- 2. Umieść złącze mikrofonu w wejściu zewnętrznego mikrofonu jack po lewej stronie urządzenia VoiceTracer. Upewnij się, że wybrano **Mikrofon mono** idla zewnętrznego źródła wejściowego w ustawieniach nagrywania (więcej informacji, patrz [Wejście zewnętrzne \[12\]\)](#page-11-0).

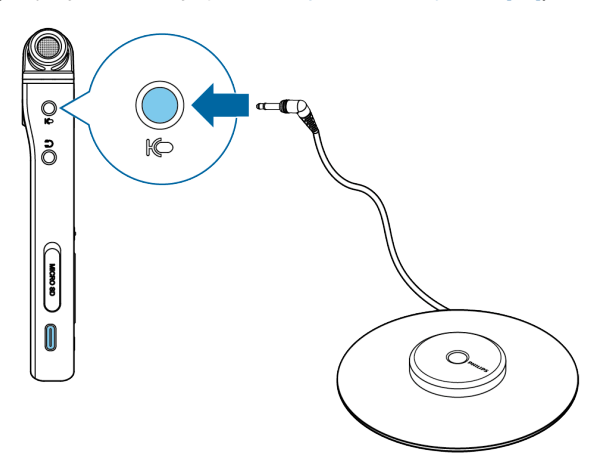

3. Rozpocznij nagrywanie.

#### **PODPOWIEDŹ**  $\odot$

Jeżeli nagrywanie ma odbywać się w dużym pomieszczeniu lub podczas spotkania z większą liczbą uczestników, zasięg nagrywania można zwiększyć, podłączając do urządzenia maksymalnie trzy mikrofony konferencyjne.

## <span id="page-15-0"></span>**9. Podłączanie urządzenia do kamery wideo (tylko model DVT7110)**

Urządzenia VoiceTracer można używać jako mikrofonu zewnętrznego kamery wideo lub lustrzanki cyfrowej. Pozwala to uzyskać najlepszą jakość dźwięku w nagrywanych filmach.

## **Podłączanie urządzenia VoiceTracer do kamery wideo:**

1. Wkręć adapter gorącej stopki w gwint statywowy z tyłu urządzenia VoiceTracer.

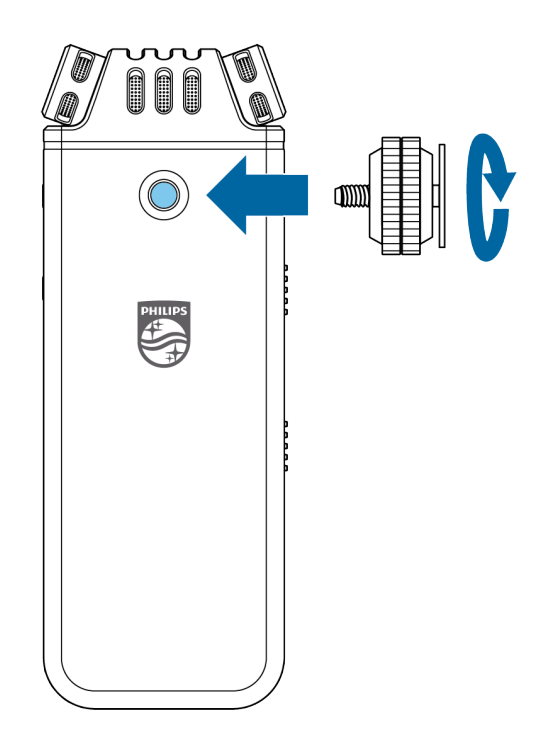

2. Wsuń adapter gorącej stopki w gorącą stopkę kamery lub lustrzanki cyfrowej. Pamiętaj, aby skierować przód urządzenia VoiceTracer w kierunku nagrywania.

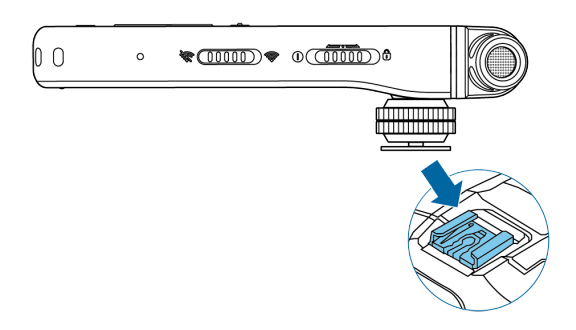

- 3. Użyj obu śrub regulacyjnych adaptera gorącej stopki do pewnego przymocowania urządzenia VoiceTracer do kamery lub lustrzanki cyfrowej.
- 4. Podłącz kabel audio do wejścia słuchawkowego jack z lewej strony urządzenia VoiceTracer.

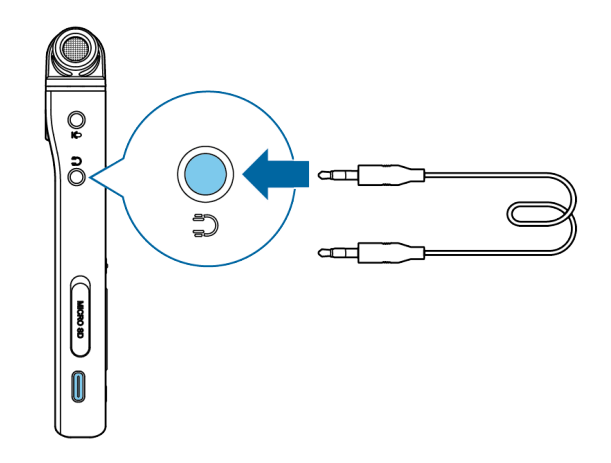

- 5. Podłącz drugi koniec kabla audio do wejścia zewnętrznego jack mikrofonu kamery lub lustrzanki cyfrowej.
- 6. Naciśnij prawy przycisk funkcyjny  $\clubsuit$  w trybie zatrzymania, aby otworzyć panel ustawień. Naciśnij opcję **Scena**, a następnie przycisk nagrywania. Wybierz **Wideo** z listy i potwierdź przyciskiem nagrywania.

→ Wyświetli się główny ekran sceny Wideo w kolorze czerwonym. W dolnej części ekranu możesz również sprawdzić aktualne poziomy audio obu kanałów.

7. Uruchom nagrywanie filmu na kamerze lub lustrzance cyfrowej.

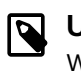

## **UWAGA**

W scenie Wideo urządzenie VoiceTracer działa jako mikrofon zewnętrzny. W związku z tym dźwięk nie jest zapisywany na urządzeniu VoiceTracer. Dźwięk jest nagrywany i przechowywany w kamerze lub lustrzance cyfrowej.

8. Aby zamknąć scenę Wideo, naciśnij lewy przycisk funkcyjny.

## <span id="page-16-0"></span>**10. Zarządzanie urządzeniem i danymi**

## **Przenoszenie danych do komputera**

Możesz szybko i wygodnie przenosić pliki z urządzenia VoiceTracer do komputera. Podłącz urządzenie do komputera, korzystając z kabla USB. Rejestrator zostanie automatycznie rozpoznany jako urządzenie pamięci masowej. Nie ma potrzeby instalowania żadnego oprogramowania.

Więcej informacji na temat podłączania urządzenia do komputera – patrz rysunek [Ładowanie akumulatora \[7\].](#page-6-0)

## **OSTRZEŻENIE**

Nie odłączaj kabla USB od urządzenia podczas przenoszenia plików. Może spowodować to utratę danych.

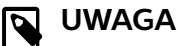

Ręczna obsługa urządzenia nie jest możliwa, gdy jest ono podłączone do komputera.

### **Przenoszenie danych z urządzenia VoiceTracer do komputera**

1. Podłącz urządzenie do komputera, korzystając z dołączonego do zestawu kabla USB.

→ Na ekranie wyświetli się ikona ładowania akumulatora. Dioda nagrywania/stanu będzie błyskać na pomarańczowo przez kilka sekund.

2. Otwórz Eksplorator Windows na komputerze z systemem operacyjnym Windows lub Finder na komputerze Mac.

← Urządzenie VoiceTracer zostanie rozpoznane jako dysk zewnętrzny.

- 3. Dwukrotnie kliknij dysk VoiceTracer. → W nowym oknie wyświetli się zawartość urządzenia VoiceTracer.
- 4. Zaznacz żądane pliki w jednym z folderów. Następnie skopiuj, wytnij lub przeciągnij pliki do wybranej lokalizacji na komputerze.

## **Resetowanie urządzenia i danych**

#### **Resetowanie urządzenia**

Możesz zresetować i ponownie uruchomić urządzenie, jeżeli napotkasz problemy z jego oprogramowaniem, takie jak zablokowanie oprogramowania, powolna praca urządzenia lub brak odpowiedzi ze strony aplikacji.

1. Naciśnij i przytrzymaj przycisk resetowania po prawej stronie urządzenia, korzystając z małego, ostro zakończonego przedmiotu, np. spinacza biurowego.

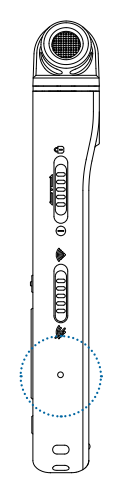

2. Aby ponownie uruchomić urządzenie, przesuń w dół i przytrzymaj przez trzy sekundy przycisk włączania umieszczony po prawej stronie.

#### **Resetowanie danych**

Możesz sformatować pamięć wewnętrzną i usunąć wszystkie dane z urządzenia.

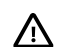

### **OSTRZEŻENIE**

Sformatowanie pamięci urządzenia VoiceTracer spowoduje usunięcie wszystkich zapisanych danych. Przed przystąpieniem do resetowania danych wykonaj kopię zapasową wszystkich ważnych danych zapisanych na urządzeniu.

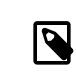

### **UWAGA**

Ustawienia menu nie zostaną usunięte i będą nadal dostępne po zresetowaniu danych.

#### Resetowanie danych:

- 1. Naciśnij prawy przycisk funkcyjny  $\clubsuit$  w trybie zatrzymania, aby otworzyć panel ustawień.
- 2. Naciśnij przycisk nagrywania, aby wybrać opcję **Wszystkie ust.**.
- 3. Naciśnij prawy przycisk funkcyjny, aby przejść do ustawień urządzenia.
- 4. Skorzystaj z przycisków strzałek w górę/w dół, aby przejść do opcji **Formatowanie pamięci**, a następnie naciśnij przycisk nagrywania, aby potwierdzić wybór.
- 5. Wybierz, czy chcesz zresetować dane zapisane w pamięci wewnętrznej lub na karcie pamięci i naciśnij przycisk nagrywania, aby potwierdzić wybór.
- 6. Wybierz opcję **Usuń**. ← Nastąpi usunięcie wszystkich danych z wybranej pamięci.

#### <span id="page-17-0"></span>**Zresetuj ustawienia**

Urządzenie pozwala zresetować ustawienia menu do stanu domyślnego – stanu po zakupie i pierwszym uruchomieniu.

## **OSTRZEŻENIE**

Zresetowanie ustawień menu spowoduje usunięcie wszystkich ustawień wprowadzonych w urządzeniu. Po zresetowaniu konieczna będzie ponowna konfiguracja ustawień.

#### **UWAGA** N

Resetowanie ustawień menu nie spowoduje usunięcia danych i będą one nadal dostępne.

#### Resetowanie ustawień:

- 1. Naciśnij prawy przycisk funkcyjny  $\spadesuit$  w trybie zatrzymania, aby otworzyć panel ustawień.
- 2. Naciśnij przycisk nagrywania, aby wybrać opcję **Wszystkie ust.**.
- 3. Naciśnij prawy przycisk funkcyjny, aby przejść do ustawień urządzenia.
- 4. Skorzystaj z przycisków strzałek w górę/w dół, aby przejść do opcji **Zresetuj ustawienia**, a następnie naciśnij przycisk nagrywania, aby potwierdzić wybór.
- 5. Wybierz opcję **Zresetuj**.

← Wszystkie ustawienia urządzenia zostaną przywrócone do stanu domyślnego.

## **Aktualizacja oprogramowania urządzenia**

Za sterowanie urządzeniem odpowiada wewnętrzny program nazywany oprogramowaniem układowym. Regularna konserwacja produktu obejmuje aktualizację oprogramowania układowego i usuwanie błędów.

Możliwe, że od momentu zakupienia urządzenia udostępniono nową wersję (aktualizację) oprogramowania układowego. W takim przypadku możesz z łatwością zaktualizować oprogramowanie urządzenia do najnowszej wersji.

## **OSTRZEŻENIE**

- Przed przystąpieniem do aktualizacji oprogramowania układowego upewnij się, że stan naładowania akumulatora wynosi przynajmniej 30%. Pozwoli to uniknąć nagłego przerwania zasilania podczas aktualizacji.
- Nie odłączaj kabla USB od urządzenia podczas przenoszenia plików. Może spowodować to utratę danych.

## **UWAGA**

Aby uzyskać informacje o nowych wersjach oprogramowania układowego, regularnie odwiedzaj stronę internetową swojego modelu produktu pod adresem [www.voicetracer.com/help](http://www.voicetracer.com/help).

### **Aktualizacja urządzenia VoiceTracer**

1. Podłącz urządzenie do komputera, korzystając z dołączonego do zestawu kabla USB.

← Na ekranie wyświetli się ikona ładowania akumulatora. Dioda nagrywania/stanu będzie błyskać na pomarańczowo przez kilka sekund.

- 2. Pobierz plik aktualizacji oprogramowania układowego dla swojego modelu ze strony internetowej produktu: [www.voicetracer.com/help](http://www.voicetracer.com/help).
- 3. Rozpakuj plik aktualizacji oprogramowania sprzętowego pobrany ze strony internetowej produktu.
- 4. Otwórz Eksplorator Windows na komputerze z systemem operacyjnym Windows lub Finder na komputerze Mac.
- 5. Dwukrotnie kliknij dysk VoiceTracer. ← W nowym oknie wyświetli się zawartość urządzenia VoiceTracer.
- 6. Skopiuj plik aktualizacji oprogramowania układowego do katalogu głównego urządzenia.

← W trakcie tego procesu dioda nagrywania/stanu będzie błyskać na pomarańczowo. Po ukończeniu procesu dioda nagrywania/stanu przestanie błyskać.

7. Odłącz urządzenie od komputera. → Oprogramowanie układowe jest aktualizowane automatycznie.

X Wyświetli się okno **Aktualizacja oprogramowania układowego**. Po ukończeniu aktualizacji urządzenie wyłączy się automatycznie.

## <span id="page-18-0"></span>**11. Wykrywanie i usuwanie usterek**

W poniższej tabeli znajdziesz najczęstsze problemy napotykane podczas korzystania z urządzenia VoiceTracer. Jeżeli nie możesz rozwiązać problemu z pomocą przedstawionych informacji, skontaktuj się z partnerem firmy Philips, u którego zakupiono urządzenie.

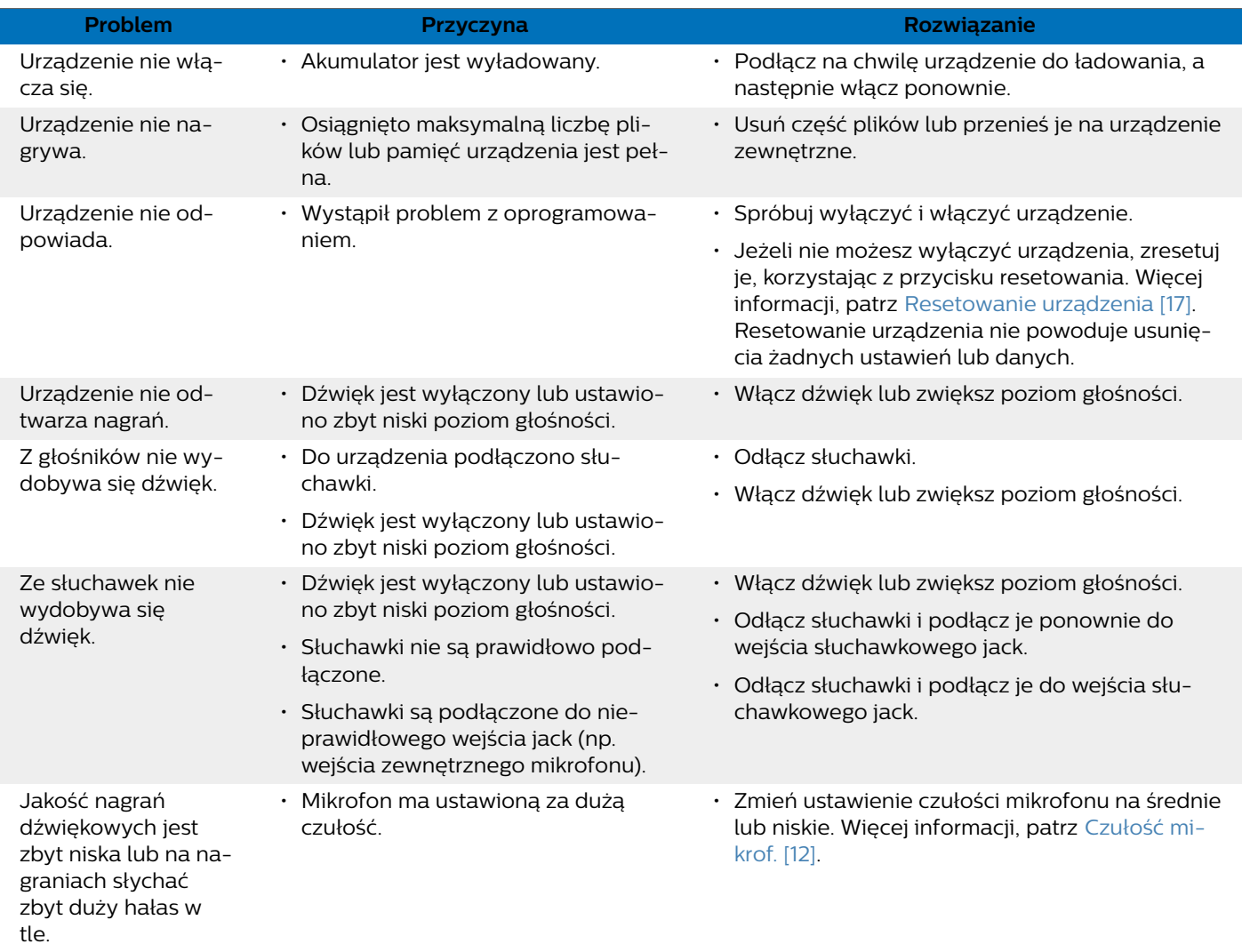

## <span id="page-19-0"></span>**12. Dane techniczne**

## **Złącza**

- Słuchawki: wejście stereofoniczne jack, 3,5 mm, impedancja 16 Ω lub więcej
- Mikrofon: wejście stereofoniczne jack, 3,5 mm, impedancja 2 kΩ
- USB: złącze USB-C, szybkie złącze USB 2.0

### **Łączność bezprzewodowa**

- Darmowa aplikacja do zdalnego sterowania i udostępniania treści
- Obsługiwane systemy operacyjne: Android 10/9/8/7/6, iOS 13/12/11
- Tryb łączności Wi-Fi: hotspot osobisty/mobilny na smartfonie (tethering)
- Standard łączności Wi-Fi: IEEE 802.11 b/g/n/e/i (wyłącznie 2,4 GHz)
- Bezpieczeństwo łączności Wi-Fi: WPA/WPA2-PSK, WPS
- Frequency band: 2.4 GHz
- Signal strength: 9.2 dBm

### **Audio**

- Wbudowany mikrofon: 2 mikrofony wielokierunkowe , 1 mikrofon kierunkowy do nagrywania z dużej odległości
- Formaty nagrywania: MPEG1 layer 3 (MP3), PCM (WAV)
- Jakość nagrania: MP3 (8, 32, 64, 96, 128, 192, 256, 320 kbps), PCM (22 kHz/16 bit, 44,1/16 bit, 48 kHz/16 bit) DVT6110-8110: PCM (96 kHz/24 bit)
- Sceny audio: Notatki, Rozp. mowy, Wywiad, Wykład, Spotkanie, Muzyka, Wideo, Niestandardowa
- Czas nagrywania (pamięć wbudowana): 2147 h (MP3, 8 kbps), 536 h (MP3, 32 kbps), 268 h (MP3, 64 kbps), 178 h (MP3, 96 kbps), 134 h (MP3, 128 kbps), 89 h (MP3, 192 kbps), 67 h (MP3, 256 kbps), 53 h (MP3, 320 kbps), 24 h (PCM, 22 kHz/16 bit), 12 h (PCM, 44,1 kHz/16 bit), 11 h (PCM, 48 kHz/16 bit) DVT6110-8110: 3 h (PCM, 96 kHz/24 bit)
- Bufor przed nagrywaniem: 5, 10 lub 15 sekund
- Funkcja edycji plików: nadpisywanie, dołączanie
- Funkcja automatycznego dzielenia nagrania: 15, 30 lub 60 minut
- Funkcja automatycznego dodawania zakładek: 5, 10, 15, 30 lub 60 minut
- Funkcja dodawania zakładek: do 32 na plik
- Głosowa aktywacja nagrywania: 25 poziomy
- Natychmiastowe nagrywanie jednym przyciskiem
- Funkcja kontroli nagrywania
- Czasomierz nagrywania
- Filtr szumu wiatru
- Ogranicznik (czas narastania / czas zanikania): Wolny (32/128 ms), Średni (16/64 ms), Szybki (8/16 ms)

• Redukcja hałasu

### **Dźwięk**

- Moc wyjściowa głośnika: 200 mW
- Wielkość głośnika: 11 × 15 mm

### **Nośnik pamięci**

- Pamięć wbudowana: 8 GB
- Zgodność z klasą pamięci masowej
- Wejście na kartę microSD: karty o pojemności do 32 GB

### **Odtwarzanie dźwięku**

- Poprawa jakości dźwięku: ClearVoice
- Korektor: Klasyczny, Jazz, Pop, Rock
- Tryb odtwarzania: Powtórz plik, Powt. wszystko, Losowo
- Obsługa znaczników ID3
- Obsługiwane formaty plików: MP3, WMA

## **Zasilanie**

- Typ akumulatora: wbudowany akumulator litowojonowopolimerowy
- Czas pracy akumulatora: do 36 godzin nagrywania (MP3, 8 kbps)
- Pojemność akumulatora: 1000 mAh
- Możliwość ładowania: tak
- Czas ładowania (pełne naładowanie): 3 godziny

## **Design i wykończenie**

• Kolor(-y): srebrny/chrom (DVT4110); antracyt/chrom (DVT6110–8110)

## **Wyświetlacz**

- Typ: kolorowy wyświetlacz LCD
- Podświetlenie
- Długość przekątnej ekranu: 2"/5 cm
- Rozdzielczość: 240 × 320 pikseli

### **Wymiary produktu**

- $\cdot$  4,7 × 12,9 × 1,9 cm
- $\cdot$  Masa: 93 g

### **Usprawnienia**

- Metalowy gwint na statyw trójnożny
- Możliwość aktualizacji oprogramowania
- Blokada przycisków
- Obsługiwane języki: angielski, francuski, niemiecki, hiszpański, włoski, rosyjski i polski

## **Wymagania systemowe**

- Wolne przyłącze USB
- System operacyjny: Windows 10, macOS, Linux

## **Charakterystyka ekologiczna**

- Zgodność z normą 2011/65/UE (ang. RoHS)
- W produkcie zastosowano lutowanie bezołowiowe

## **Warunki pracy**

- Temperatura: 1–45°C
- Wilgotność powietrza: 10 % 90 %

## <span id="page-21-0"></span>13. Certyfikaty

## **FCC Warning Statement**

FCC ID: 2AD4M-VTZ0119

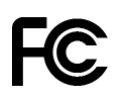

Changes or modifications not expressly approved by the party responsible for compliance could void the user's authority to operate the equipment.

#### **FCC Compliance Statement**

This device complies with part 15 of the FCC Rules. Operation is subject to the following two conditions:

(1) This device may not cause harmful interference, and

(2) this device must accept any interference received, including interference that may cause undesired operation.

This equipment has been tested and found to comply with the limits for a Class B digital device, pursuant to Part 15 of the FCC Rules. These limits are designed to provide reasonable protection against harmful interference in a residential installation. This equipment generates uses and can radiate radio frequency energy and, if not installed and used in accordance with the instructions, may cause harmful interference to radio communications. However, there is no guarantee that interference will not occur in a particular installation.

If this equipment does cause harmful interference to radio or television reception, which can be determined by turning the equipment off and on, the user is encouraged to try to correct the interference by one or more of the following measures:

- Reorient or relocate the receiving antenna.
- Increase the separation between the equipment and receiver.
- Connect the equipment into an outlet on a circuit different from that to which the receiver is connected
- Consult the dealer or an experienced radio/TV technician for help.

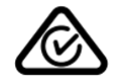

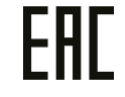

#### **Otwarte oprogramowanie**

Produkty wymienione w niniejszej instrukcji mogą zawierać otwarte oprogramowanie.

Speech Processing Solutions GmbH niniejszym oferuje przedstawienie na żądanie kopii kompletnego kodu źródłowego chronionych prawem autorskim pakietów otwartego oprogramowania wykorzystywanego w produkcie objętym żądaniem w związku z odpowiednią licencją. Oferta jest ważna przez trzy lata od zakupu produktu. Aby uzyskać kod źródłowy, należy wysłać wiadomość w języku angielskim na adres info@speech.com.

Firma Speech Processing Solutions GmbH i powiązane spółki nie ponoszą odpowiedzialności wobec nabywcy niniejszego produktu lub osób trzecich z tytułu roszczeń odszkodowawczych, strat, kosztów lub opłat, które wystąpią po stronie nabywcy lub osób trzecich w następstwie wypadku, nieprawidłowego użytkowania lub niewłaściwego użycia niniejszego produktu lub nieuprawnionych modyfikacji, napraw, zmian produktu lub nieprzestrzegania instrukcji producenta dotyczących eksploatacji i konserwacji urządzenia.

Niniejsza instrukcja obsługi to dokument niemający mocy wiążącej. Nie ponosimy odpowiedzialności za zmiany, pomyłki i błędy w druku.

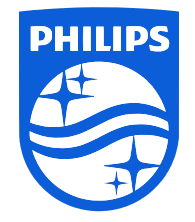

Data publikacji 2021-12-20

© 2021 Speech Processing Solutions GmbH. Wszelkie prawa zastrzeżone.

Dane techniczne mogą ulec zmianie bez wcześniejszego powiadomienia. Philips i emblemat tarczy Philips są zastrzeżonymi znakami towarowymi firmy Koninklijke Philips N.V. i są wykorzystywane przez Speech Processing Solutions GmbH na podstawie licencji udzielonej przez firmę Koninklijke Philips N.V. Wszelkie znaki towarowe są własnością ich odpowiednich właścicieli.